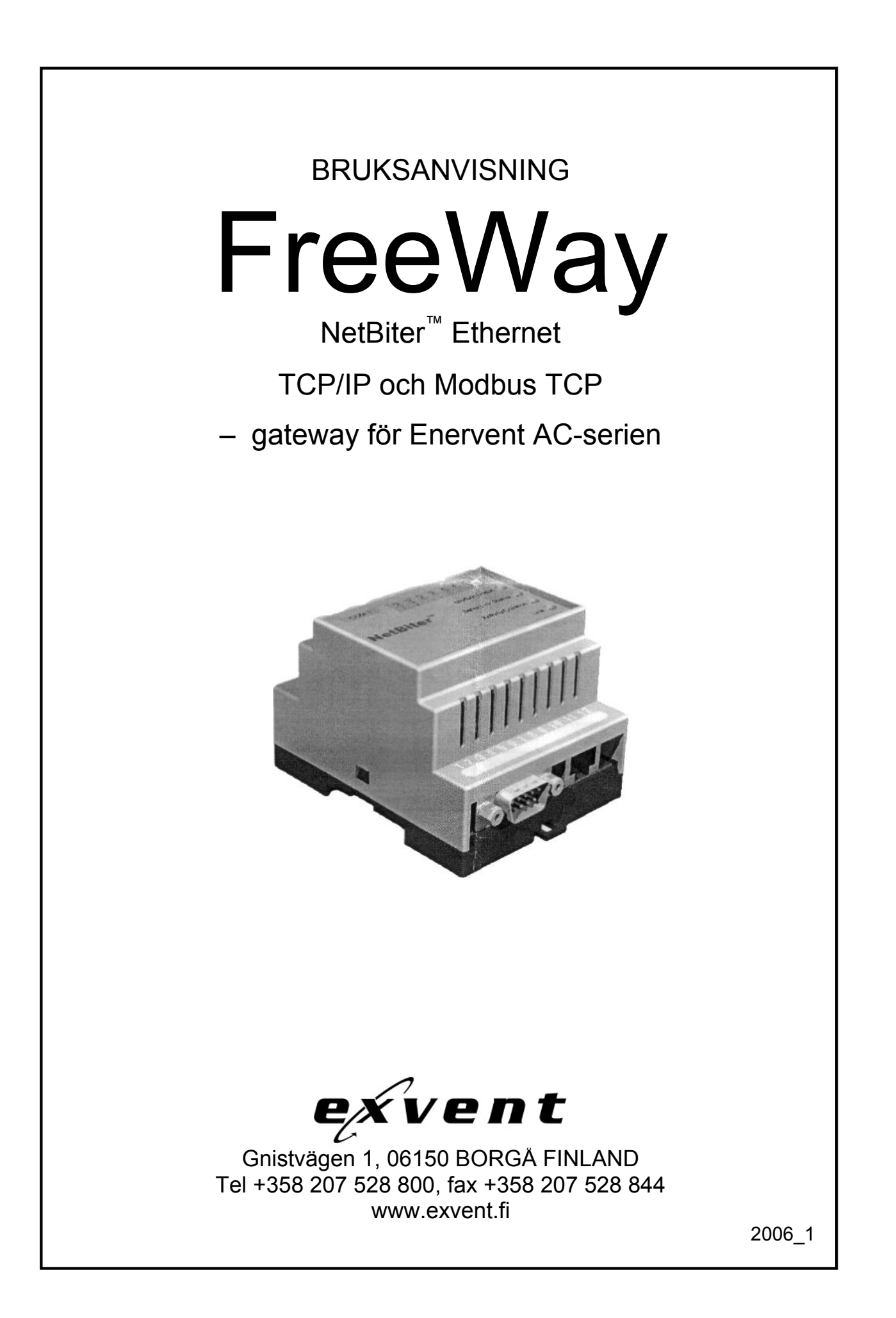

# Innehållsförteckning

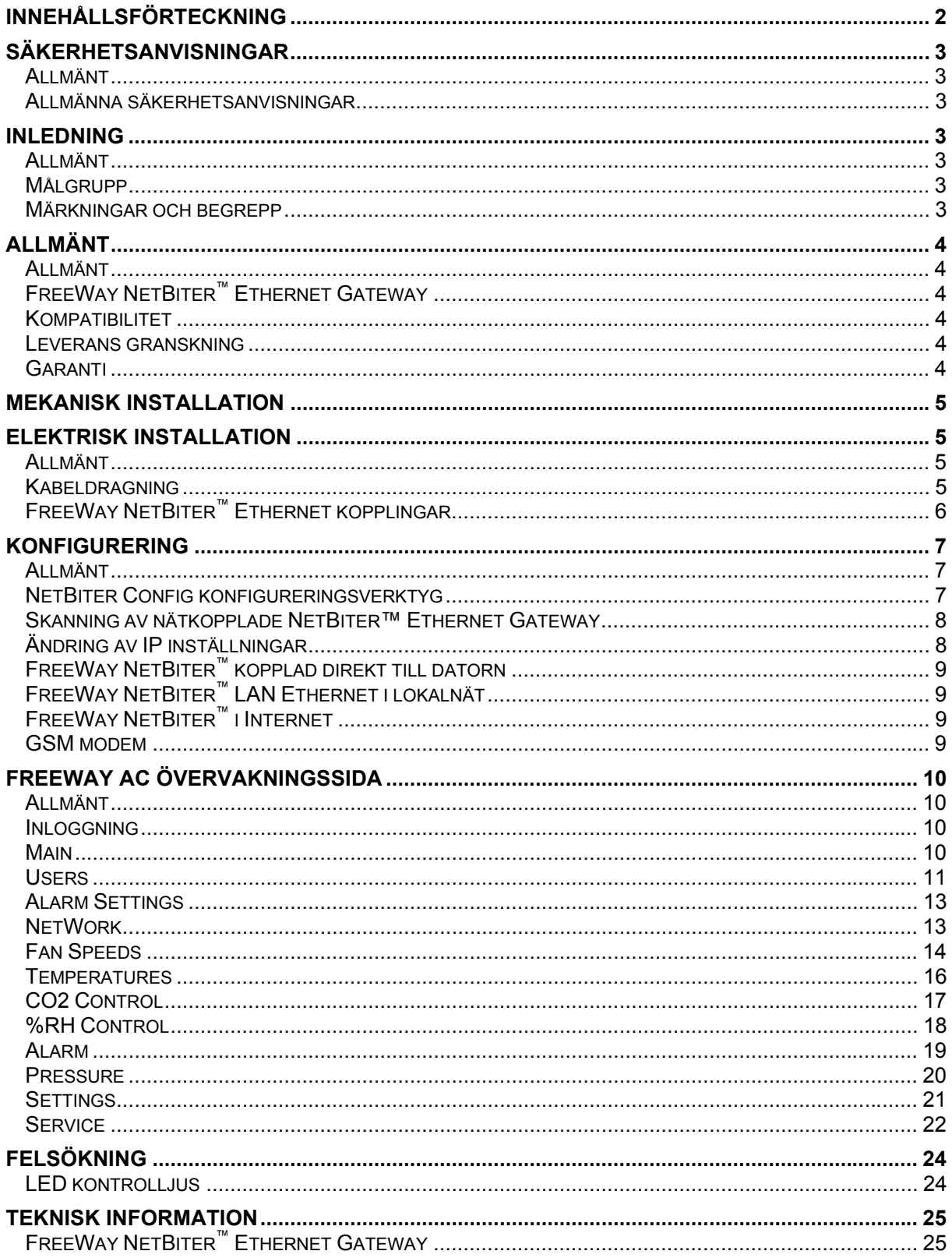

## **Säkerhetsanvisningar**

#### **Allmänt**

Detta stycke beahndlar säkerhetsanvisningar, vilka bör följas vid installation samt användning av FreeWay NetBiter™ Ethernet Gateway. Man bör studera innehållet i detta stycke innan användning av enheten.

#### **Allmänna säkerhetsanvisningar**

**VARNING!** All el-service samt –installation på ventilationsaggregatet bör göras av en kompetent elektriker.

Gör inga ingrepp på enheten innan all el matning är bruten. Vänta alltid 2 minuter efter brytning av strömmen för att låta fläktarna stanna samt låta ACEmodellers batteri svalna. Granska att även alla extern styrspänningar är brutna från t.ex. spisfläkt eller centraldammsugare.

## **Inledning**

#### **Allmänt**

Detta stycke innehåller en beskrivning av bruksanvisningen för FreeWay NetBiter™ Ethernet Gateway.

#### **Målgrupp**

Denna handbok är avsedd för personer, som är ansvarar för installation, bruktagande samt användning av FreeWay Ethernet Gateway. Läsaren väntas ha baskunskap inom:

- elteknik och kopplings praxis
- ventilationsaggregatet samt dess styrpanel
- Ethernet gateway teknik
- Internet teknik

#### **Märkningar och begrepp**

FreeWay NetBiter™ Ethernet är en gateway i FreeWay systemet, med vilken man kan koppla Enervent AC-seriens ventilations aggregat till Ethernet lokalnät eller internet.

## **Allmänt**

## **Allmänt**

Detta stycke innehåller en kort beskrivning över FreeWay NetBiter™ Gateway, leverans innehåll och garanti information.

## **FreeWay NetBiter™ Ethernet Gateway**

FreeWay NetBiter™ Ethernet Gateway är en tilläggsutrustning för Enervent AC-seriens ventilationsaggregat. Den möjliggör koppling av ventilationsaggregatet till Ethernet nät (Modbus TCP) samt Internet. I detta fall kopplas gatewayen direct till det inre nätverket (LAN, Intranet). Med hjälp av dator och webb-läsare kan man övervaka ventilationsaggregaten. Systemet innehåller ett flödesschema vilken visas på dator skärmen. Via gatewayen är det möjligt att utföra nästan alla samma funktioner som via AC-styrpanelen.

## **Kompatibilitet**

FreeWay NetBiter™ Ethernet Gateway går att koppla till alla Enervent ACseriens ventilationsaggregat fr.o.m. progamversion C1.37. Om ventialtionsaggregatets programversion är äldre, bör den uppdateras till ny innan ibrukatagande av gatewayen. Kolla ventilationsaggregatets modell från typskylten innan koppling av gateway.

### **Leverans granskning**

Ethernet Gateway tilläggspaket innehåller:

- FreeWay NetBiter™ Ethernet Gateway
- Kabel för ihopkoppling av Gateway och AC styrkort
- Manual

#### **Garanti**

Enervent Oy Ab beviljar FreeWay LiteConnector LON FTT-10 LonWorks<sup>®</sup> gatewayen ett (1) års garanti. En felaktig produkt utbytes mot en ny och den gamla returneras till försäljaren.

Garantin gäller inte om apparaten är felaktigt installerad, använd på felaktigt sätt eller mekaniskt söndrad. Garantin ersätter inte kostnader orsakade av störningar ifall installation, ibruktagning, reparation, alternering eller miljön inte uppfyller de krav och specifikationer som nämns i dokumenteringen vilken medföljer gatewayen.

Bevara kvittot som bevis för köpdatum, från vilken garantitiden fastslås!

## **Mekanisk installation**

**VARNING!** Följ denna samt ventilationsaggregatets säkerhetsföreskrifter.

\_\_\_\_\_\_\_\_\_\_\_\_\_\_\_\_\_\_\_\_\_\_\_\_\_\_\_\_\_\_\_\_\_\_\_\_\_\_\_\_\_\_\_\_\_\_\_\_\_\_\_\_\_\_\_\_\_\_\_\_\_\_

\_\_\_\_\_\_\_\_\_\_\_\_\_\_\_\_\_\_\_\_\_\_\_\_\_\_\_\_\_\_\_\_\_\_\_\_\_\_\_\_\_\_\_\_\_\_\_\_\_\_\_\_\_\_\_\_\_\_\_\_\_\_

FreeWay LiteConnector LON FTT-10 LonWorks® gateway går att färdigt installera i elskåpet av vissa ventilationsaggregat på fabriken eller på utsidan i efterhand. Installationsplatsen bör vara torr och temperaturerna bör röra sig mellan +5...+55°C. Omgivningens relativa fuktighet bör vara mellan 5...95% RH och kondensering får ej förekomma.

Gatewayen installeras på DIN skena (EN 50022).

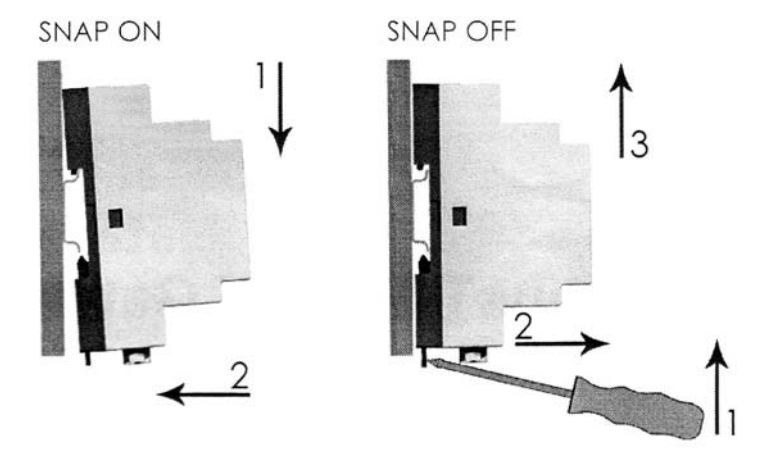

## **Elektrisk installation**

#### **Allmänt**

Detta stycke innehåller:

- kabeldragnings instruktioner
- FreeWay NetBiter™ Ethernet Gateway kopplingsinstruktioner

**VARNING!** Gör inga ingrepp på enheten innan all elmatning är bruten. Vänta alltid 2 minuter efter brytning av strömmen för att låta fläktarna stanna samt låta ACE-modellers batteri svalna. Granska att även alla extern styrspänningar är brutna från t.ex. spisfläkt eller centraldammsugare.

\_\_\_\_\_\_\_\_\_\_\_\_\_\_\_\_\_\_\_\_\_\_\_\_\_\_\_\_\_\_\_\_\_\_\_\_\_\_\_\_\_\_\_\_\_\_\_\_\_\_\_\_\_\_\_\_\_\_\_\_\_\_

\_\_\_\_\_\_\_\_\_\_\_\_\_\_\_\_\_\_\_\_\_\_\_\_\_\_\_\_\_\_\_\_\_\_\_\_\_\_\_\_\_\_\_\_\_\_\_\_\_\_\_\_\_\_\_\_\_\_\_\_\_\_

#### **Kabeldragning**

Dra busskablar så långt från kraftströmskablar som möjligt och undvik parallell dragning. Använd membrantätning eller genomföringsholkar vid kabelgenomföringar.

## **FreeWay NetBiter™ Ethernet kopplingar**

### **Koppling till Enervent AC ventilationsaggregat**

AC styrkortet kopplas till gatewayen med en specialkabel. Kabeln kopplas till AC styrkortets RS-485 kontakt med stickontakt. Line A, Line B och GND kopplas till gatewayen med stickontakt. Vin+ (matningsspänning) kopplas till gatewayen med skruvkontakt.

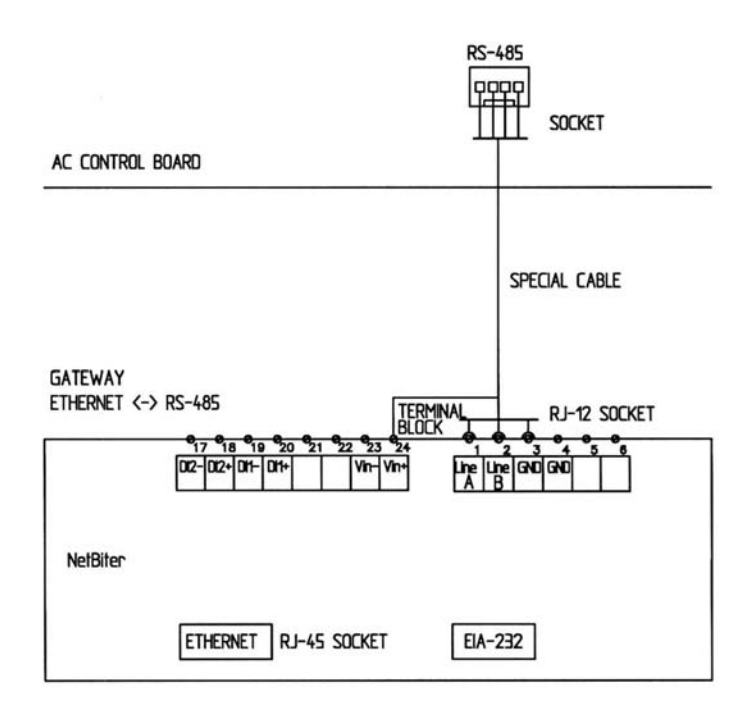

## **Koppling direkt till dator**

Koppla NetBiter™ Ethernet gatewayen med specialkabel till Enervent AC ventilationsaggregatet samt till datorns Ethernet nätkort med korskopplad Ethernet RJ45 kabel.

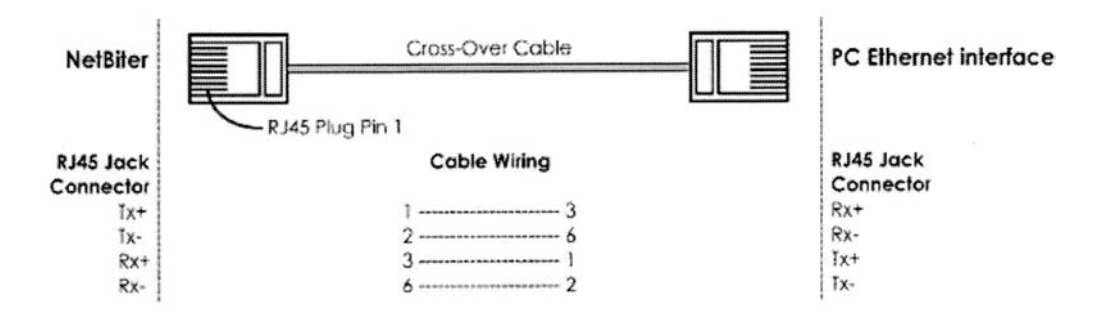

## **Koppling till LAN Ethernet lokalnät och ADSL modem**

Koppla FreeWay NetBiter™ Ethernet gateway med specialkabel till Enervent AC ventilationsaggregatet samt med Ethernet RJ45 kabel till Lan Ethernet lokalnät eller till ADSL modem.

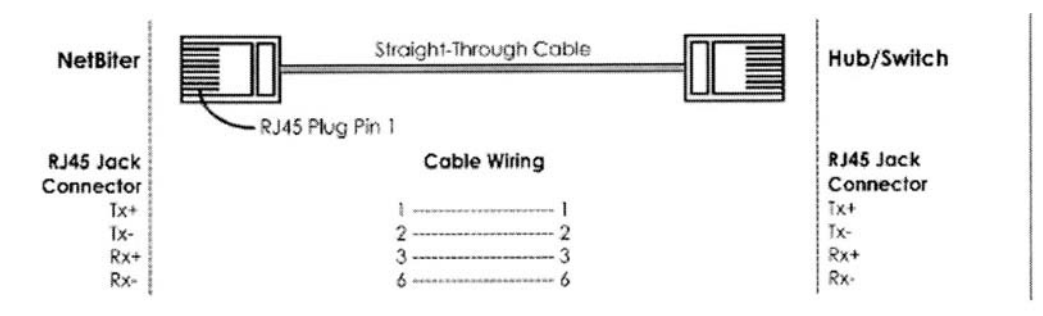

### **GSM modemets koppling till FreeWay NetBiter™ Gateway**

GSM modemet kopplas till FreeWay NetBiter™ gatewayens RS-232 port med en 9-polig seriekabel.

## **Konfigurering**

### **Allmänt**

Detta stycke förtydligar FreeWay NetBiter™ Ethernet gatewayens konfigurering för att fungera I Ethernet nätet.

## **NetBiter Config konfigureringsverktyg**

Då NetBiter™ Ethernet gatewayen är installerad mekaniskt och elektriskt enligt föreskrifterna bör den konfigureras på följande sätt för att fungera i Ethernet nätet.

För konfigurering behövs verktyget NetBiter Config, vilket du kan ladda ner från adressen www.enervent.fi

Systemkrav:

- Pentium 133MHz eller större
- 5 Mb ledigt minne på hårddisken
- Win 95/98/ME/NT/2000/XP
- Nätkort (Ethernet)

NetBiter Config är ett PC-baserat konfigureringsverktyg, med vilken man kan ändra NetBiter™ Ethernet gatewayens TCP/IP nätinställningar. Till dess egenskaper hör, att den hittar alla NetBiter portar kopplade till Ethenet nätet och ger användaren möjligheten att ändra varje enhets IP-adress, subnet mask, gateway, DNS samt nät-ID.

#### **Skanning av nätkopplade NetBiter™ Ethernet Gateway**

Försäkra dig först om, att NetBiter™ enheterna är kopplade till samma Ethernet nät som PC:n, i vilken NetBiter Config programmet är installerat. Använd standard Ethernet buskablar. Normal eller korskopplade kablar beroende på installationssättet. Då NetBiter Config programmet startas, söker det NetBiter™ Gateway enheter kopplade till nätet. Alla upptäckta enheter listas i programmets huvudfönster. Scanningen kan påbörjas mauellt genom att trycka på "scan" knappen.

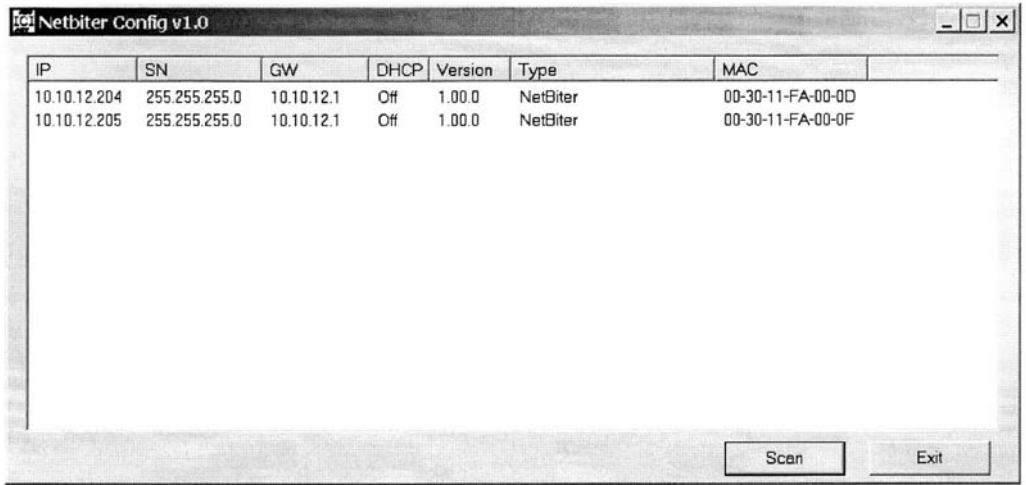

#### **Ändring av IP inställningar**

IP inställningarnas ändring för en befintlig gateway görs genom att dubbelklicka på en önskad gateway från listan. Detta öppnar ett fönster, där IP inställningarna kan ändras.

OBS! Välj inte DHCP, om inte nätet har en DHCP server.

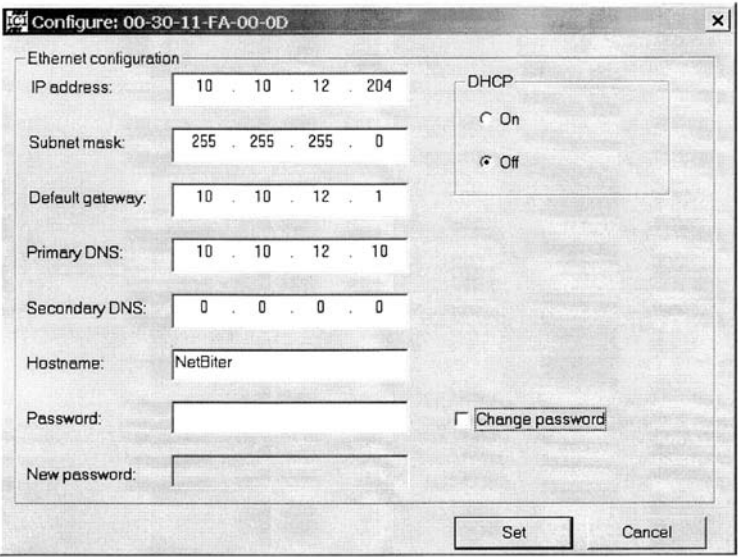

## **FreeWay NetBiter™ kopplad direkt till datorn**

Koppla strömmen till NetBiter™ enheten och starta NetBiter Config programmet från datorn. Ändra NetBiter™ Gateway IP-adressens tre första siffror till samma som datorns IP-adress. IP-adressens sista siffra måste skilja sig från datorns IP-adress. Välj DHCP off. Du kan ge gatewayen ett nytt nätnamn. Bekräfta ändringarna genom att ge det förinställda lösenordet (admin) och trycka på ´set´ knappen. Lösenordet kan ändras till önskat. Stäng NetBiter Config programmet.

### **FreeWay NetBiter™ LAN Ethernet i lokalnät**

Försäkra dig om, att NetBiter™ enheterna är kopplade till samma Ethernet nätverk som datorn, med vilken man övervakar dem.

Koppla strömmen till NetBiter™ enheterna och starta NetBiter Config programmet från datorn. Ändra NetBiter™ enhetens IP-adressens tre första siffror till de samma som datorns IP-adress. IP-adressens sista siffra måste skilja sig från datorns IP-adress. Välj DHCP off. Du kan ge gatewayen ett nytt nätnamn. Bekräfta ändringarna genom att ge det förinställda lösenordet (admin) och trycka på ´set´ knappen. Lösenordet kan ändras till önskat. Stäng NetBiter Config programmet.

## **FreeWay NetBiter™ i Internet**

För att koppla Enervent AC ventilationsaggregat till Internet med NetBiter™ Gateway förutsätter att göra ett kontrakt med en Internet operatör (t.ex. TeliaSonera), ifall det inte redan gjorts.

NetBiter™ Gateway går att koppla t.ex. till ett ADSL-modem och via det till Internet.

#### **GSM modem**

För att skicka Enervent AC ventilatinsaggregatens alarmuppgifter via NetBiter™ Gateway som SMS meddelande eller som e-post förutsätter öppnande av ett mobilabonemang av en teleoperatör (t.ex. TeliaSonera)

SIM-kortet som medföljer abonemanget installeras i GSM modemet. Modemet konfigureras med sitt egna konfigureringsprogram s.k. AutoPin status, då kortet inte gör PIN-kod förfrågning. Slutliga alarmkonfigureringen görs på FreeWay AC övervakningssida i punkten Alarm Configuratin och Users.

## **FreeWay AC övervakningssida**

### **Allmänt**

Detta stycke behandlar FreeWay AC övervakningssidans egenskaper.

#### **Inloggning**

Då konfigureringen är gjord, Öppna datorns webläsare (t.ex. Internet Explorer). Skriv in den önskade FreeWay NetBiter™ enhetens IP-adress i vebläsarens adrss fält och tryck enter. Om du t.ex. gett enheten IP-adressen 10.10.12.204 bör det stå http://10.10.12.204 i adressfältet. Efter en stund öppnar sig Login fönstret (inloggning), där det frågas efter användarnamn (User Name) och lösenord (Password).

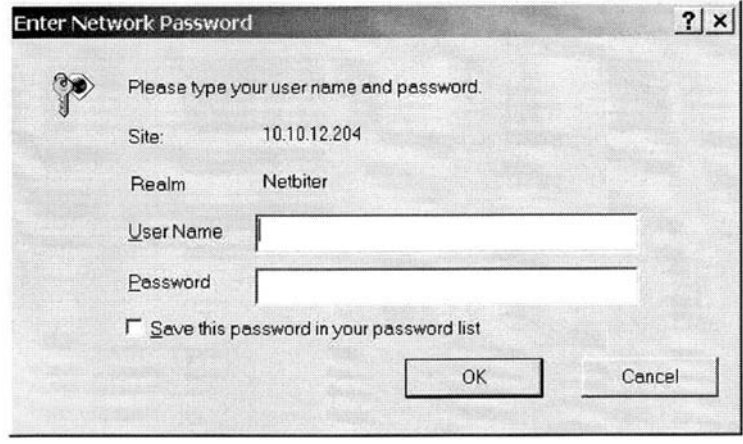

Skriv in ´admin´ som både användarnamn och lösenord. Tryck OK. Ändring av användarnamn och lösenord är att rekommendera. Detta beskrivs nogrannare i punkten NetWork.

#### **Main**

Huvudsidan (Main) visar ett flödesschema över ventilationsaggregatet samt en verktygsbalk.

I flödesshemat syns följande information om tilluftsidan:

- Uteluftspjällets status, öppen/stängd
- Filterpåminnelse
- Uteluftens temperatur
- Värmeåtervinningens verkningsgrad
- Tilluftens temperatur efter värmeåtervinning
- Eftervärmebehovets status, ja/nej
- Vattenbatteriets returvattenalarm eller elbatteriets överhettningsskydd
- Kylbatteriets relativa effekt
- Tilluftens temperatur efter värme- och kylbatteri.
- Tilluften kall alarm
- Tilluftfläktens hastighets ställning
- Tilluftkanalens tryck (kräver kanaltryck-diff. sändare)

I flödesshemat syns följande information om frånluftsidan:

- Frånluftkanalens tryck (kräver kanaltryck-diff. sändare)
- Frånluftfiltrets tryck diff.
- Filterpåminnelse
- Frånluftens temperatur
- Frånluften kall alarm
- Värmeväxlarens status, snurrar/surrar ej
- Värmeväxlarfel alarm
- Avluftens temperatur
- Frånluftfläktens hastighets ställning
- Avluftspjället, öppen/stängd

I flödesschemat syns följande information i rummet:

- $CO<sub>2</sub>$  (koldioksid) halt (kräver  $CO<sub>2</sub>$  sändare)
- %RH (relativa fuktigheten) nivå
- rumstemperatur
- spisfläktens status, på/av (kräver kabelkoppling)
- centraldammsugaren status, på/av (kräver kabelkoppling)

I flödesshemat kan följande funktioner startas:

- nödstopp
- tillägstid (i kontor driftsätt)
- forcering
- övertryck (övertrycks trycknapp i hem driftsätt)

#### **Users**

I Users (användare) punkten bestäms övervakningssidans användare.

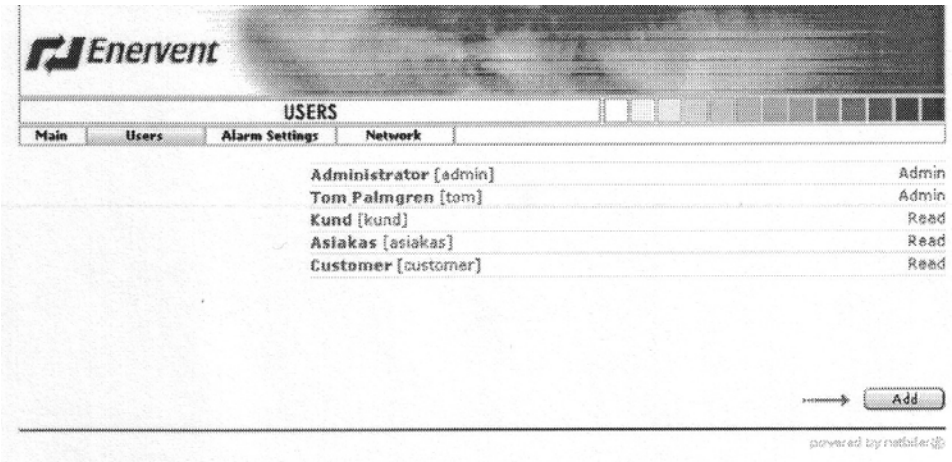

Man kan tillägga användare genom att trycka på `Add´.

Använarens uppgifter fås fram genom att klicka på användaren.

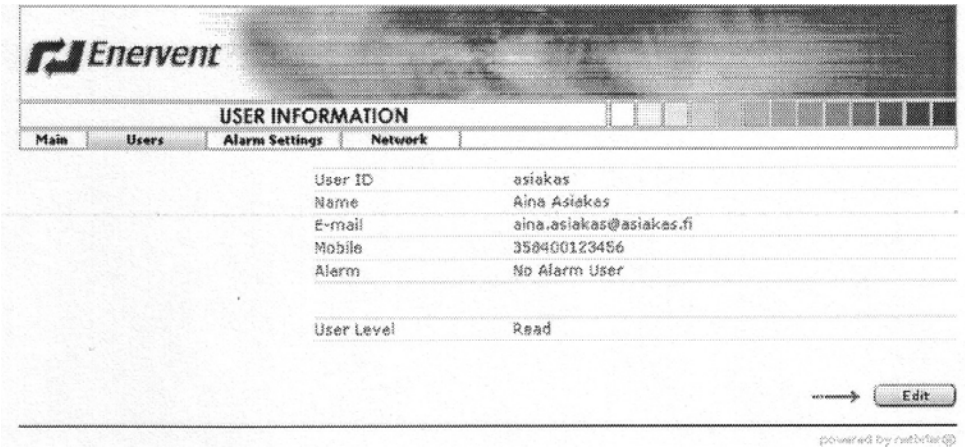

Användarens information kan ändras genom att klicka på ´edit´.

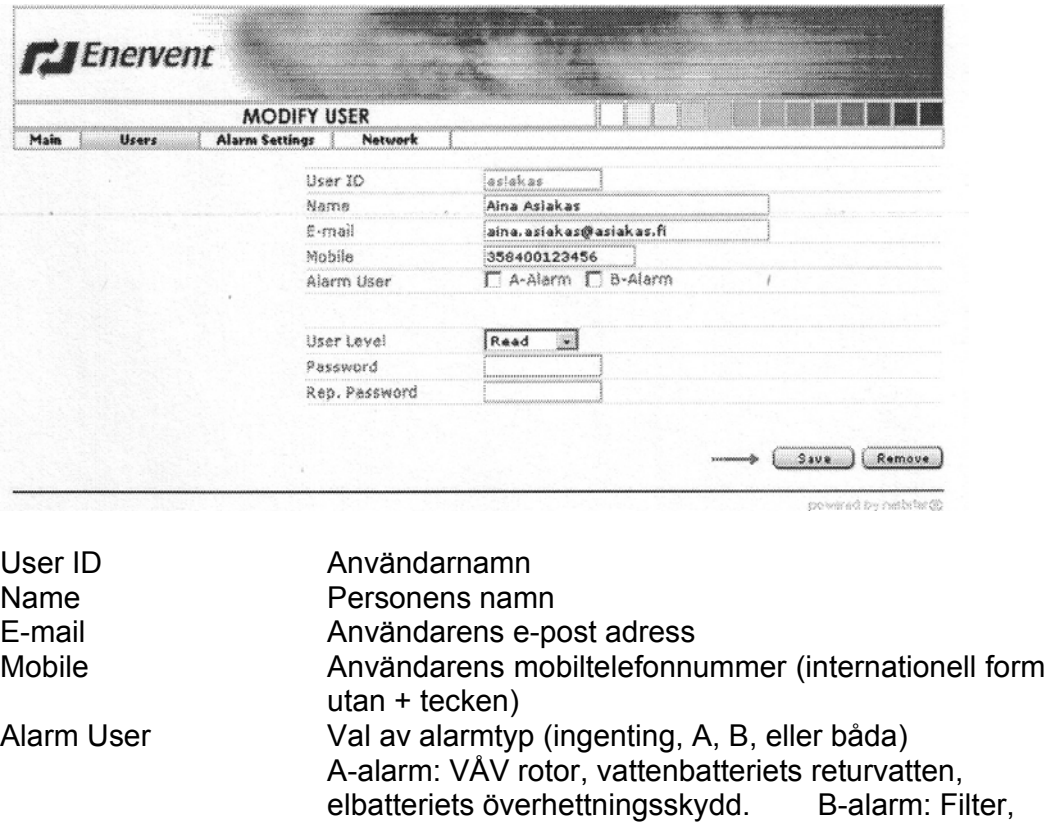

Förändringarna måste sparas genom att skriva in lösenordet två gånger och klicka på ´Save´. En användare kan raderas genom att trycka på ´Remove´.

frånluft kall, tilluft kall, tilluft het

## **Alarm Settings**

I Alarm Settings punkten ställs e-post och SMS (tekstmeddelande) inställningarna.

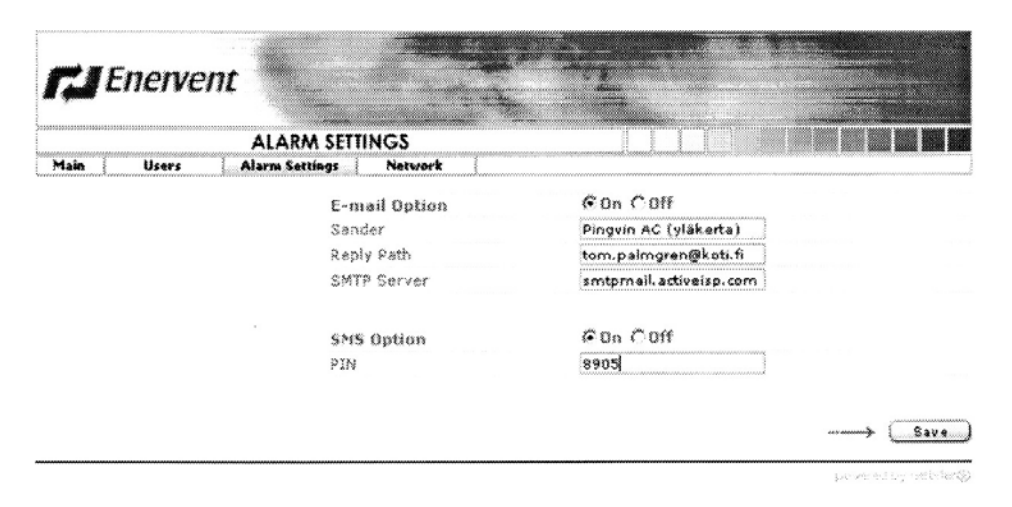

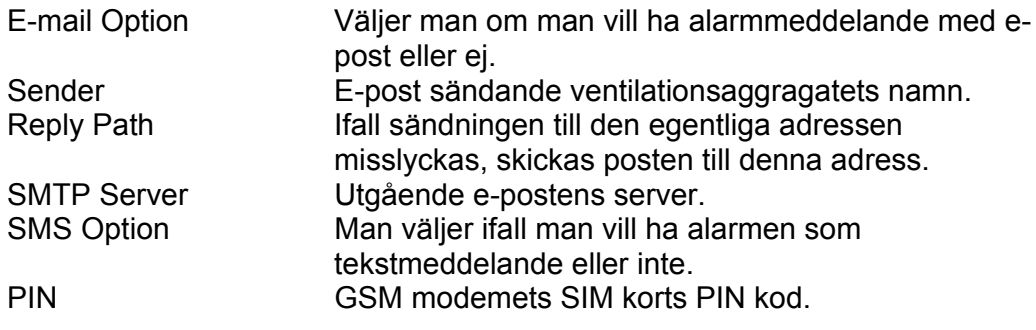

#### **NetWork**

I NetWork punkten bestäms IP nätinställningar.

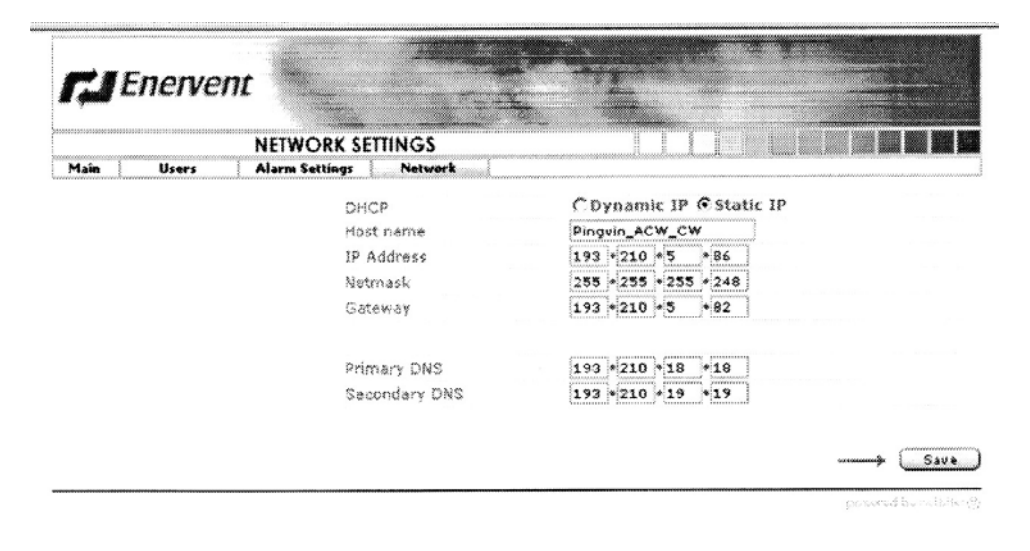

DHCP Dynamic IP söker IP adressen automatiskt från operatören. Använd inte ifall ingen DHCP server används.

 Static IP använder en fast IP adress given av operatören.

#### **Fan Speeds**

I Fan Speeds punkten ställer man in fläktarnas hastighet.

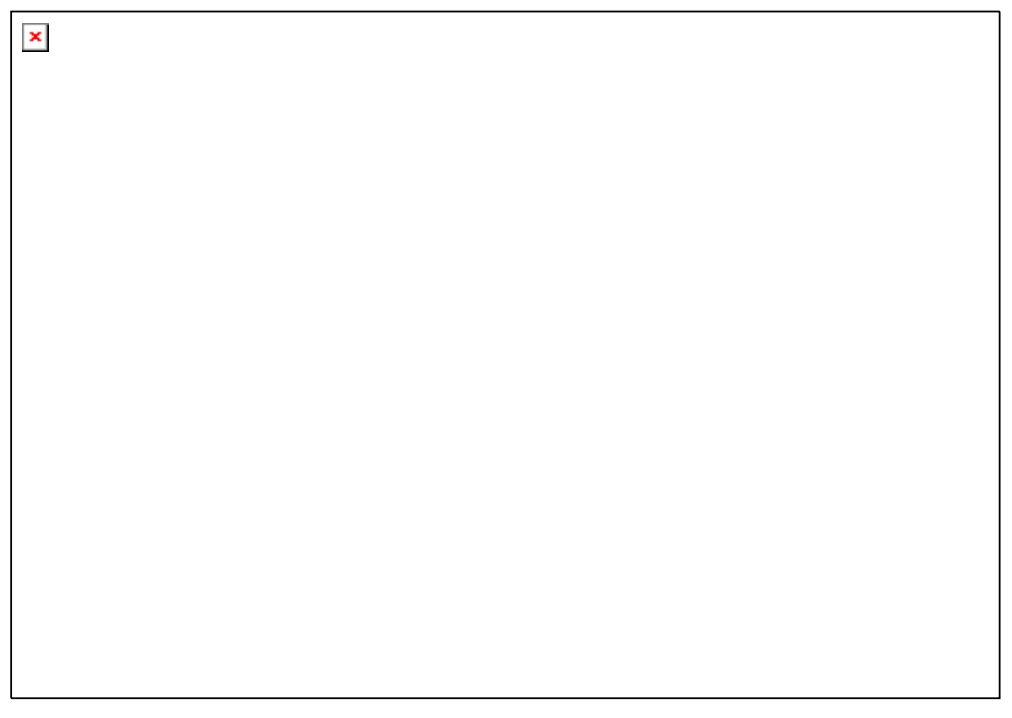

Supply air fan speed setting

Tilluftfläktens hastighet i normalläge, då det i ´Control mode for fans setting´ (fläktarnas styrsätt) ´Service´ fönster är inställt på ´Speed control´ (hastighets styrning) läge.

Exhaust air fan speed setting

Frånluftfläktens hastighet i normalläge, då det i ´Control mode for fans setting´ (fläktarnas styrsätt) ´Service´ fönster är inställt på ´Speed control´ (hastighets styrning) läge.

Supply air fan speed setting during time control

Tilluftfläktens hastighet under veckours styrning, då det i ´Control mode for fans setting´ (fläktarnas styrsätt) ´Service´ fönster är inställt på ´Speed control´ (hastighets styrning) läge. Då det i ´Environment Mode Setting´ (bruksätt) ´Service´ fönster är valt ´Hem´ läge går hastighetsläge 0 inte att välja.

Exhaust air fan speed setting during time control

Frånluftfläktens hastighet under veckours styrning, Då det i ´Control mode for fans setting´ (fläktarnas styrsätt) ´Service´ fönster är inställt på ´Speed control´ (hastighets styrning) läge. Då det i ´Environment Mode Setting´ (bruksätt) ´Service´ fönster är valt ´Hem´ läge går hastighetsläge 0 inte att välja.

Supply air duct pressure setting (Pa)

Tilluftkanalens tryckinställning, då det i ´Control mode for fans setting´ (Fläktarnas styrsätt) ´Service´ fönster är valt ´Constant duct pressure control´ (Konstant kanaltryckstyrning), kräver en tryckdifferens sändare.

Exhaust air duct pressure setting (Pa)

Frånluftkanalens tryckinställning, då det i ´Control mode for fans setting´ (Fläktarnas styrsätt) ´Service´ fönster är valt ´Constant duct pressure control´ (Konstant kanaltryckstyrning), kräver en tryckdifferens sändare.

Supply air duct pressure setting during time control (Pa)

Tilluftkanalens tryckinställning under veckours styrning, då det i ´Control mode for fans setting´ (Fläktarnas styrsätt) ´Service´ fönster är valt ´Constant duct pressure control´ (Konstant kanaltryckstyrning), kräver en tryckdifferens sändare. Då det i ´Enviroment Mode Setting´ (Driftsätt) ´Service´ fönstret är inställt på ´Hem´ läge kan inte tryckinställning 0 väljas.

Exhaust air duct pressure setting during time control (Pa)

Frånluftkanalens tryckinställning under veckours styrning, då det i ´Control mode for fans setting´ (Fläktarnas styrsätt) ´Service´ fönster är valt ´Constant duct pressure control´ (Konstant kanaltryckstyrning), kräver en tryckdifferens sändare. Då det i ´Enviroment Mode Setting´ (Driftsätt) ´Service´ fönstret är inställt på ´Hem´ läge kan inte tryckinställning 0 väljas.

Boosting amount setting

Definierar hur många hastighetssteg fläkthastigheterna ökar under forcering.

Boosting duration setting (minutes)

Definierar hur länge forceringen pågår i minuter.

### **Temperatures**

I Temperatures punkten görs temperatur inställningar.

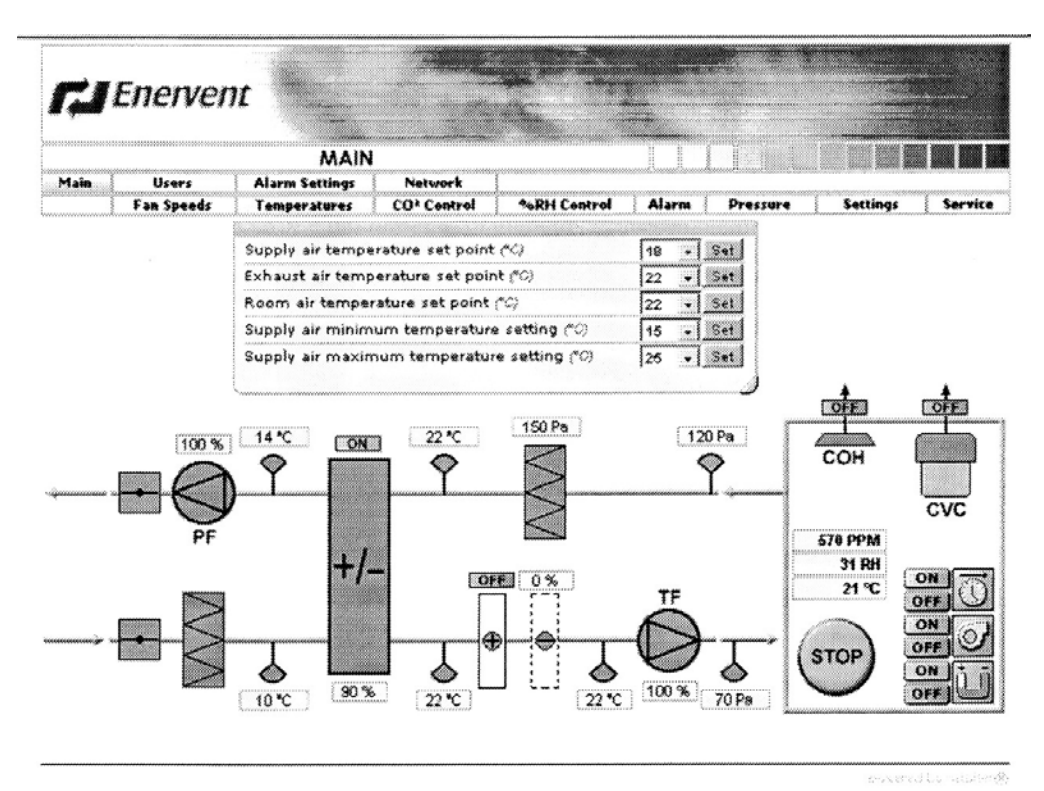

Supply air temperature set point Tilluftens temperatur inställning, då man valt kostant tilluftsstyrning.

- Exhaust air temperature set point Frånluftens temperatur inställning, då man valt konstant frånluftsstyrning.
- Room air temperature set point

Rumstemperatur inställning, då man valt konstant rumsttemperatur styrning.

- Supply air minimum temperature setting Tilluftens minimitemperatur inställning, då man valt konstant frånluft eller konstant rumstemperatur styrning.
- Suply air maximum temperature setting

Tilluftens maximitemperatur inställning, då man valt konstant frånluft ellet konstant rumstemperaturinställning.

### **CO2 Control**

I CO2 punkten görs koldioksid styrningens inställningar.

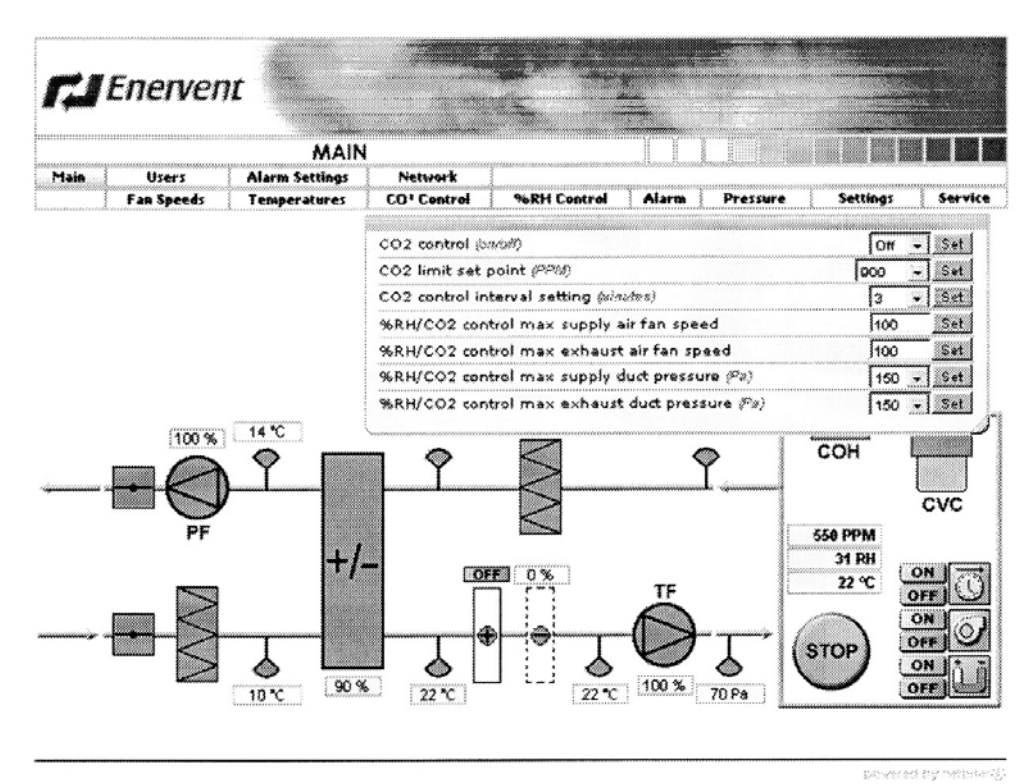

 $CO<sub>2</sub>$  control (on/off)

- I On läge tillåter man CO<sub>2</sub> styrning (CO<sub>2</sub> givare krävs). I Off läge tillåtes inte CO<sub>2</sub> styrning.
- CO2 limit set point (PPM)

Koldioksidsturningens forceringsgräns. Då koldioksidhalten överskrider forceringsgränsen, höjer automatiken fläkthastigheterna.

- CO2 control interval setting (minutes) Fläkthastigheternas förändringsintervall i minuter under forcering.
- %RH/CO2 control max supply air fan speed Tilluftfläktens max hastighet under forcering.
- $%RH/CO<sub>2</sub>$  control max exhaust air fan speed Frånluftfläktens max hastighet under forcering.
- %RH/CO<sub>2</sub> control max supply duct pressure (Pa) Tilluftkanalens max tryck under forcerings, då man valt konstnat kanaltrycksstyrning.
- %RH/CO<sub>2</sub> control max exhaust duct pressure (Pa) Frånluftkanalens max tryck under forcerings, då man valt konstnat kanaltrycksstyrning.

#### **%RH Control**

I %RH punkten görs fuktighetsstyrningens inställningar.

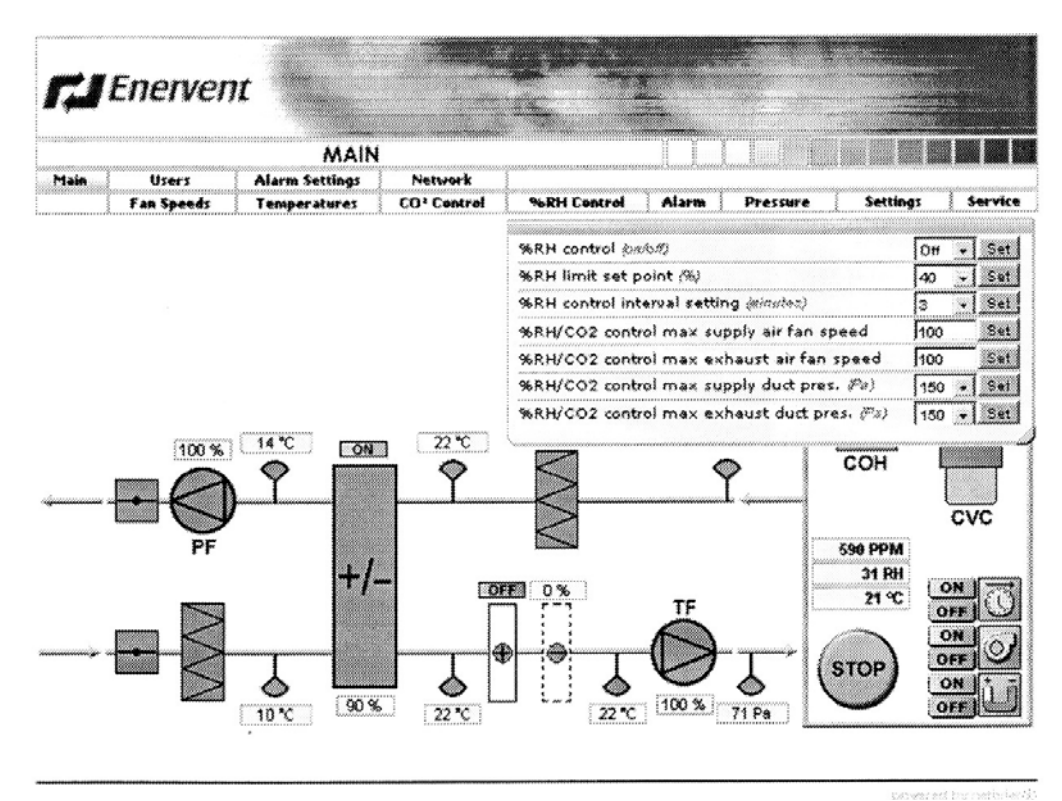

%RH control (on/off)

- I On läge tillåter man %RH fuktighetsstyrning. I Off läge tillåtes inte %RH fuktighetsstyrning.
- %RH limit set point (%)

Fuktighetsstyrningens forceringsgräns. Då relativa fuktigheten överskrider forceringsgränsen, höjer automatiken fläkthastigheterna.

- %RH control interval setting (minutes) Fläkthastigheternas förändringsintervall i minuter under forcering.
- %RH/CO $<sub>2</sub>$  control max supply air fan speed</sub> Tilluftfläktens max hastighet under forcering.
- %RH/CO<sub>2</sub> control max exhaust air fan speed Frånluftfläktens max hastighet under forcering.
- %RH/CO $<sub>2</sub>$  control max supply duct pressure (Pa)</sub> Tilluftkanalens max tryck under forcerings, då man valt konstnat kanaltrycksstyrning.
- %RH/CO<sub>2</sub> control max exhaust duct pressure (Pa) Frånluftkanalens max tryck under forcerings, då man valt konstnat kanaltrycksstyrning.

#### **Alarm**

I Alarm punkten ser man alarmen. Aktiva alarm blinkar röda.

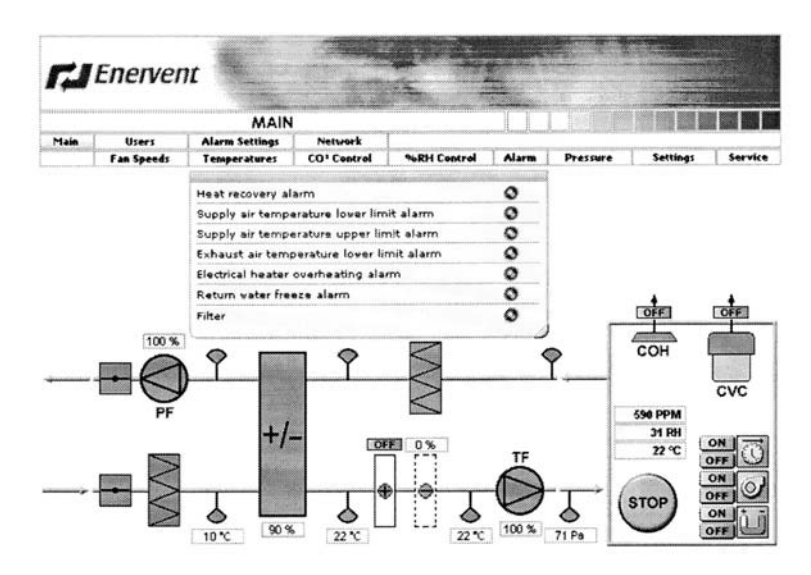

Heat recovery alarm Värmeväxlarfel (A-alarm)

Supply air temperature lower limit alarm Tilluftens nedre gräns temperaturalarm (B-alarm)

Supply air temperature upper limit alarm Tuloilman övre gräns temperaturalarm (B-alarm)

Exhaust air temperature lower limit alarm Frånluftens nedre gräns temperaturalarm (B-alarm)

Electrical heater overheating alarm Elbatteriets överhettningsskydd (A-alarm)

Return water freeze alarm Fara för frysning av vattenbatteriets returvatten (A-alarm)

Filter

Filteralarm (B-alarm)

#### **Pressure**

I Pressure punkten bestäms övertryckfunktionens och konstant trycks styrningens inställningar.

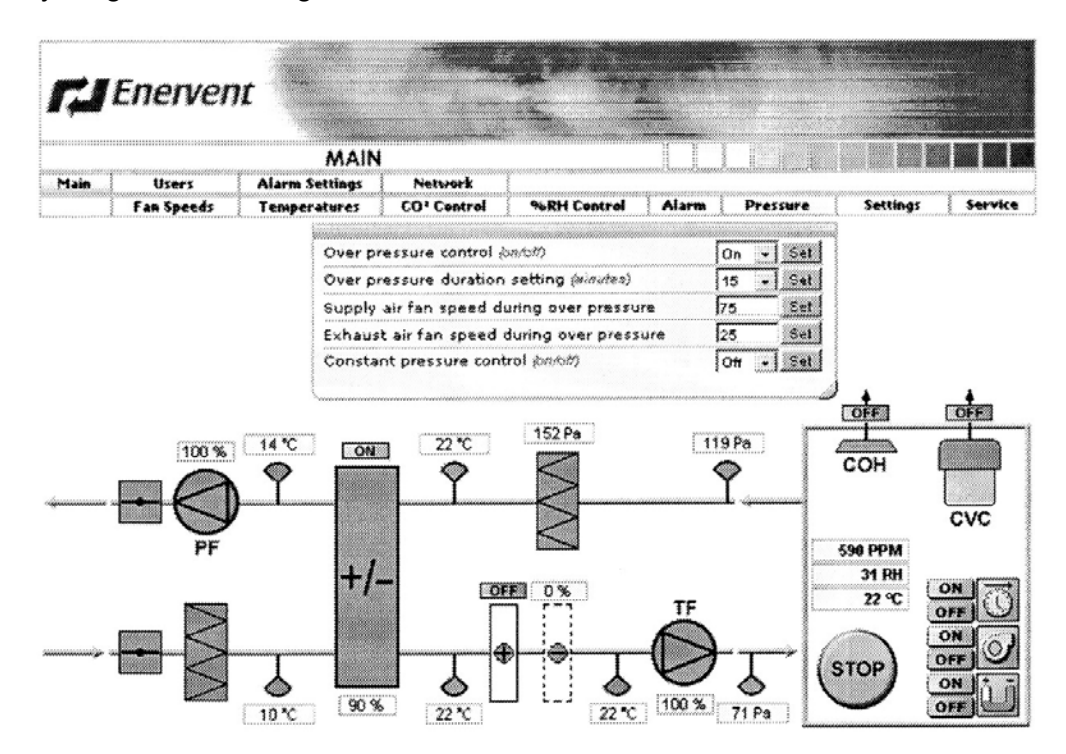

Over pressure control (on/off)

I On läge tillåter man övertryck funktionen (övertycknapp).

I Off läge tillåtes inte övertrycks funktion.

Over pressure duration setting (minutes) Övertrycksfunktionens tid i minuter.

Supply air fan speed during over pressure Tilluftfläktens hastighets inställning under övertryck drift.

Exhaust air fan speed during over pressure Frånluftfläktens hastighets inställning under övertryck drift.

Constant pressure control (on/off)

I On läge tillåter man fläktarnas tvångsstyrning under användning av spisfläkt och centraldammsugare.

I Off läge tillåtes inte tvångsstyrning av fläktarna under användning av spisfläkt och centraldamsugare.

#### **Settings**

I Settings punkten ställer man in veckodag och klockslag, samt om man tillåter värmeåtervinning eller temperaturstyrning (motsvarar knapparna på styrpanelen).

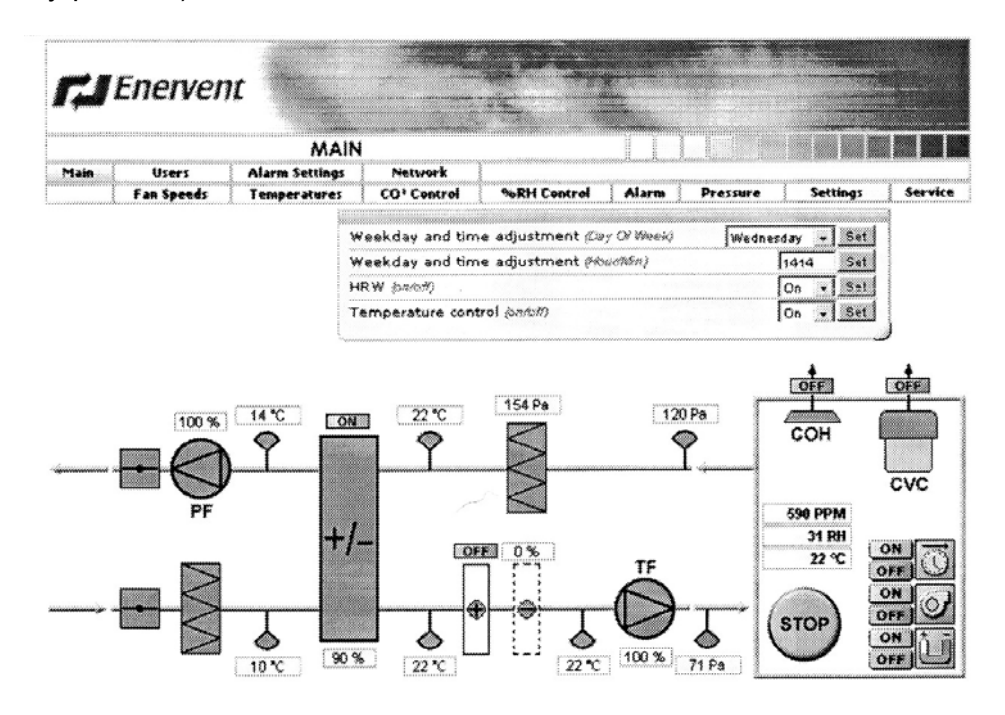

- Weekday and time adjustment (Day Of Week) Veckodag
- Weekday and time adjustment (Hour/Min) Klockslag timmar/minuter

HRW (on/off)

Trycknapp för värmeåtervinning.

I On läge tillåter man värmeåtervinning.

I Off läge tillåtes inte värmeåtervinning.

Temperature control (on/off)

Trycknapp för temperaturstyrning.

I On läge tillåter man eftervärme/kyla.

I Off läge tillåtes inte eftervärme/kyla.

#### **Service**

I Service punkten ändrar man grundinställningar gällande service och automatik.

Genom att trycka på Service öppnas ett inloggningsfönster, där det frågas efter ett lösenord (Enter Service Password). Lösenordet är 6143. Lösenordet går inte att ändra.

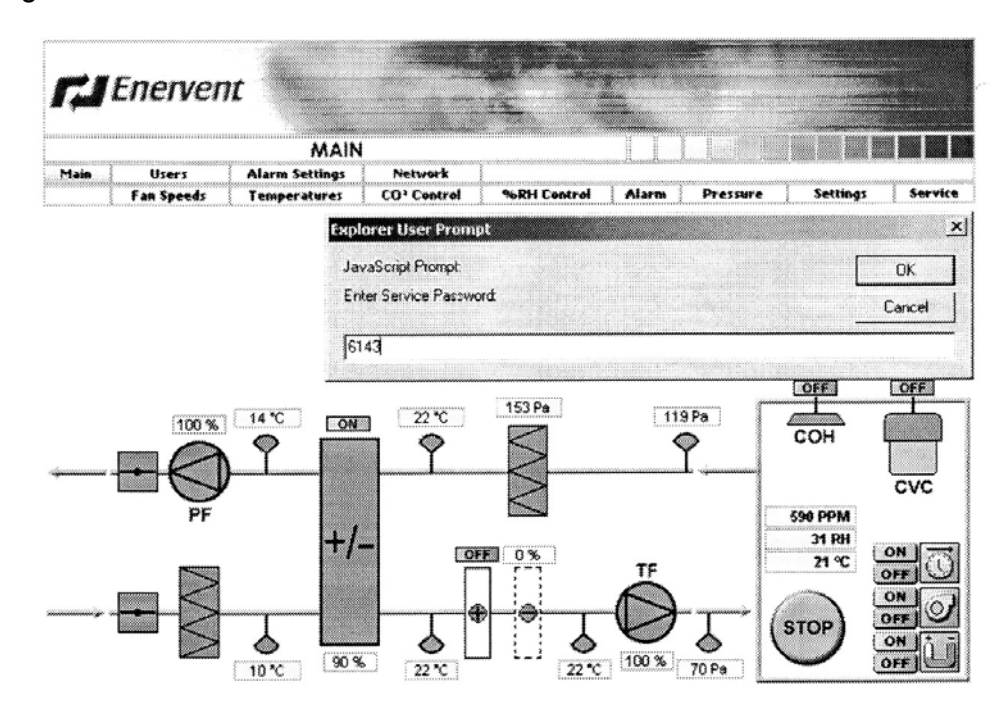

Efter detta kommer man åt att ändra inställningarna.

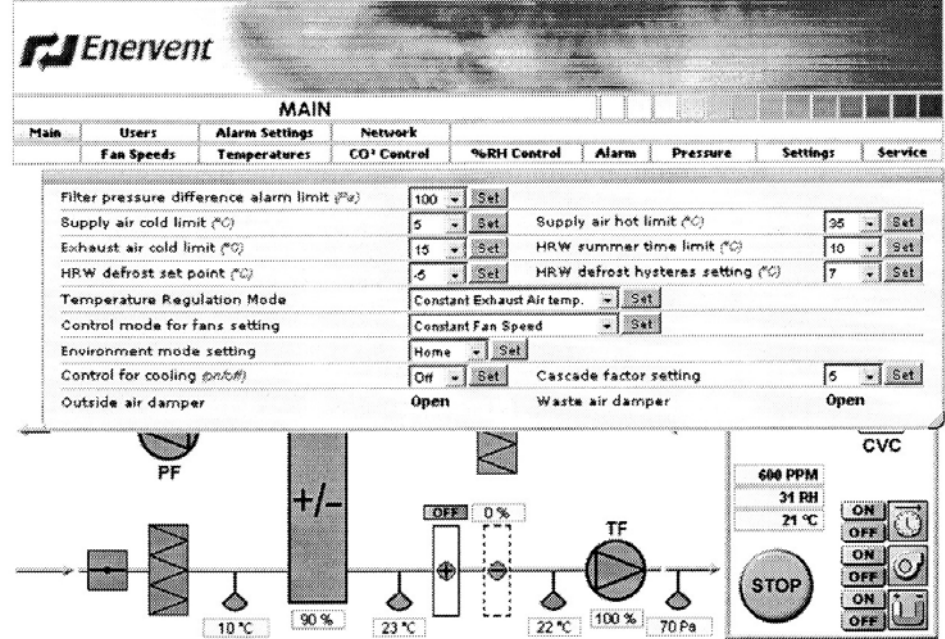

Filter pressure difference alarm limit (Pa)

Filtrens tryckdifferens alarmnivå. Automatiken jämför filtrens verkliga tryckskillnad till alarmnivån en gång per vecka med ventilationsaggregatets högsta fläkthastigheter.

Supply air cold limit (°C) Tilluften kall alarmnivå.

Exhaust air cold limit (°C) Frånluften kall alarmnivå.

Supply air hot limit (°C) Tilluften het alarmnivå.

HRW summer time limit (°C)

Gräns för sommar värmeåtervinning. Då utetemperaturen stiger över denna nivå, är det möjligt att manuellt trycka av värmeåtervinningen. Då utetemperaturen är under denna nivå är värmeåtervinningen alltid på.

HRW defrost set point (°C)

Värmeåtervinningens antifrysning börvärde. Då avluftens temperatur sjunker till denna nivå, stannar tilluftfläkten och börjar gå i perioder. I Off läge är antifrysningen inte i bruk.

#### HRW defrost hysteres setting (°C)

Värmeåtervinningens antifrys börvärdes hysteres. Tilluftfläkten startar, då avluftens temperatur har stigit över börvärdet plus det inställda hysteresvärdet.

Temperature Regulation Mode

Temperaturreglerings metod. Man väljer konstant tilluft, konstant frånluft eller konstant rumsluft temperatur reglering.

Control mode for fans setting

Fläktarnas styrssätt. Man väljer endera hastighetsreglering eller konstant kanaltrycksreglering.

#### Environment mode setting

Val av bruksomgivning. Man väljer endera Hem eller Kontors omgivning. I Hem bruk styr fläktarnas tidsprogram fläktarna mellan två olika hastigheter och styrkortets HS ingång fungerar som övertrycksfunktion. I Kontors bruk styr fläktarnas tidsprogram fläktarna på och av och styrkortets HS ingång fungerar för fläktarnas timer funktion.

Control for cooling (on/off)

I On läge tillåter man kylning I Off läge tillåtes inte kylning

Cascade factor setting

Kaskad faktorns värde. Med kaskad faktorn bestäms från- eller rumstemperaturens temperaturförändrings inverkan på tilluftens temperatur i konstant från- eller rumstemperaturreglering. Exempel: Konstant frånluft temperaturreglering. Frånluftens temperatur sjunker en grad. Kaskadfaktorn är 5. Tilluftens temperatur höjs med 5 grader.

## **Felsökning**

#### **LED kontrolljus**

FreeWay NetBiter™ Gatewayen har fyra LED kontrolljus, vilka rapporterar olika situationer.

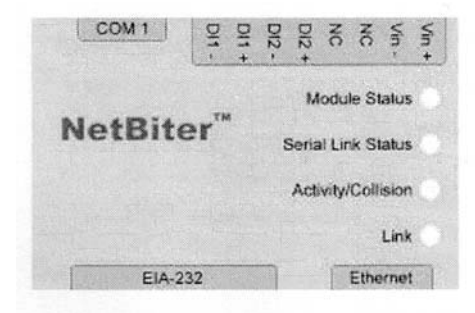

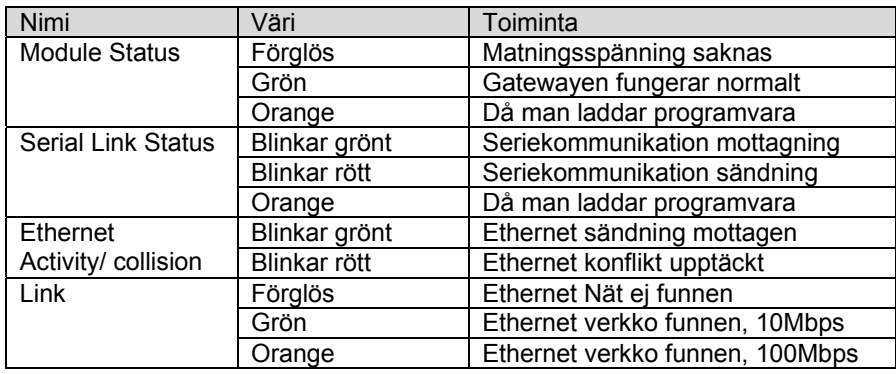

## **Teknisk information**

## **FreeWay NetBiter™ Ethernet Gateway**

### **Yttermått:**

57,5mm x 70mm x 86mm

### **Installation:**

DIN-skena (EN 50022)

#### **Kaplingsklass:**  IP20

# **Omgivningsförhållanden:**

Brukstemperatur 5...55 °C, lagring -25...75 °C Omgivningens fuktighet 5...95% RH, ej kondenserande

### **Anslutningar:**

- 8-polig fast radklämma, skruvanslutning
- EIA-485, 6-polig stickontakt RJ12
- Ethernet, 8-polig stickontakt RJ45
- EIA-232, 9-polig bussanslutning

### **Strömförbrukning:**

25mA, 24V AC från styrkortet

## **Matningsspänning:**

9-32V AC/DC (1.2VA)

#### **Allmänt:**

• Enligt EMC krav standard EN 50081-2:1993, EN 61000-6-2:1999